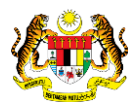

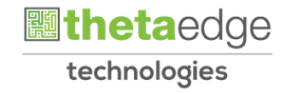

# SISTEM PERAKAUNAN AKRUAN KERAJAAN NEGERI (iSPEKS)

USER MANUAL

Terimaan DPW (Pelaburan)

Untuk

JABATAN AKAUNTAN NEGARA MALAYSIA

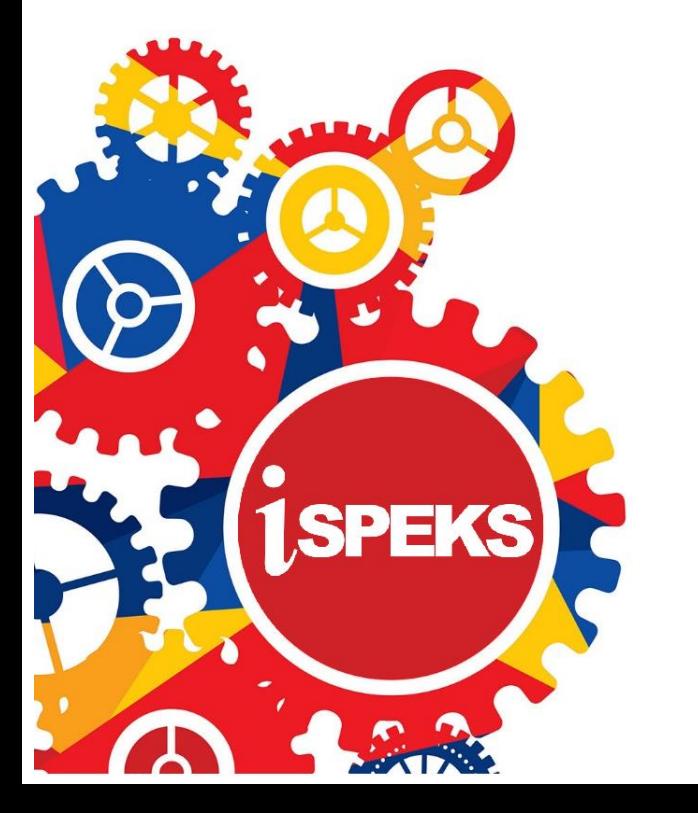

**TERHAD** 

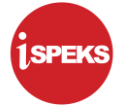

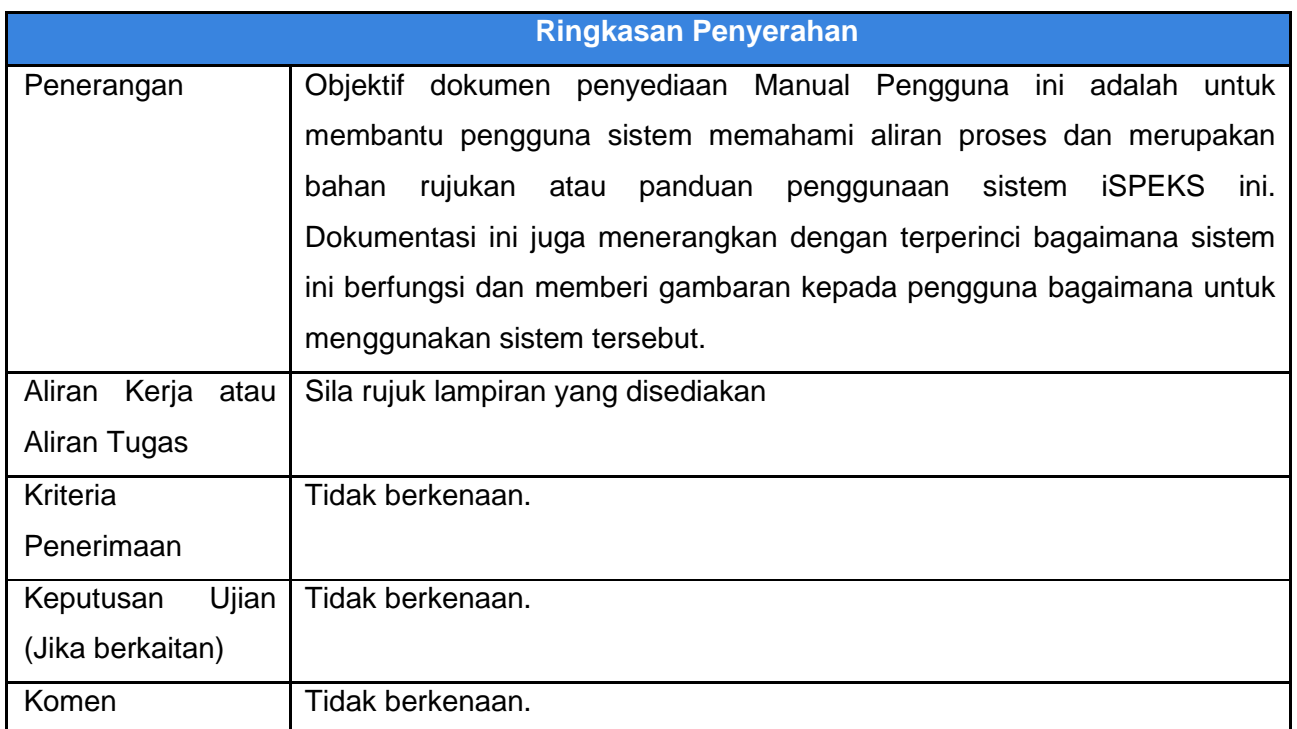

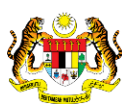

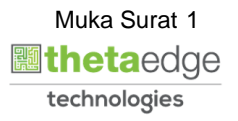

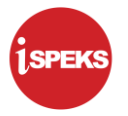

#### **Pentadbiran dan Pengurusan Dokumen**

### **Semakan Dokumen**

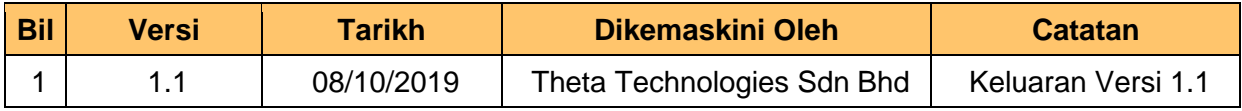

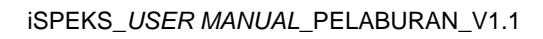

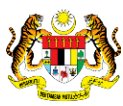

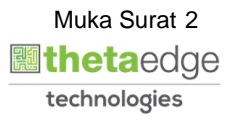

# **ISI KANDUNGAN**

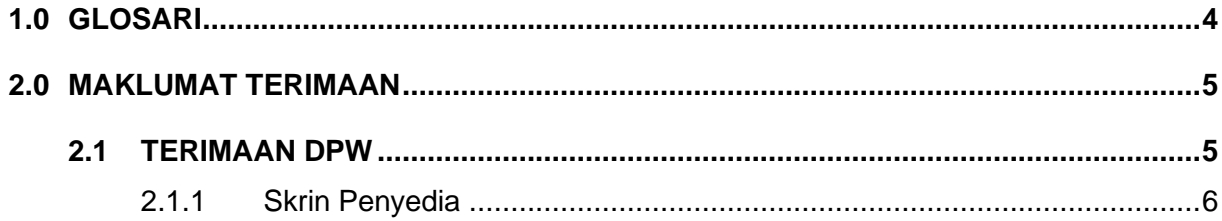

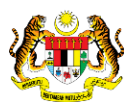

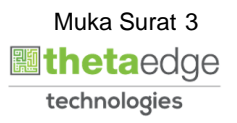

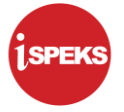

# <span id="page-4-0"></span>**1.0 GLOSARI**

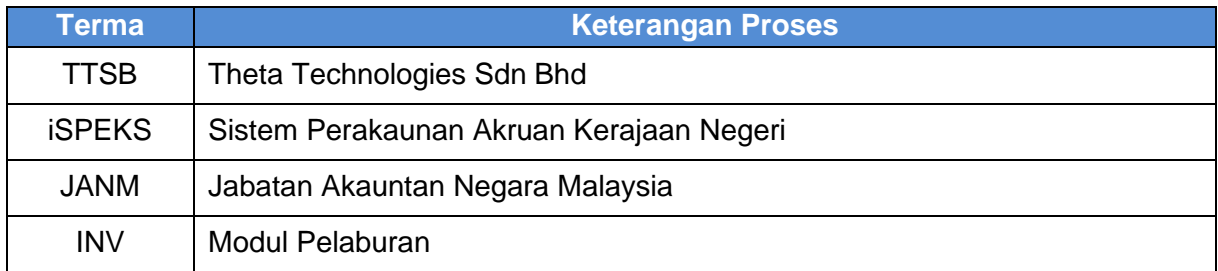

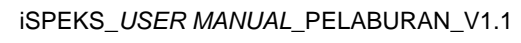

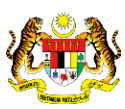

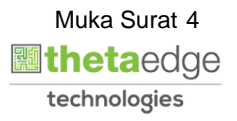

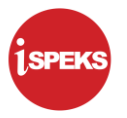

### <span id="page-5-0"></span>**2.0 MAKLUMAT TERIMAAN**

Maklumat terimaan adalah maklumat yang diambil daripada modul AR hasil daripada kemasukan semasa terimaan. Maklumat merangkumi terimaan pengeluaran, faedah, jualan saham atau dividen saham.

Ia merupakan salah satu skrin tambahan untuk modul pelaburan. Skrin ini hanyalah sekadar bantuan kepada pengguna untuk melihat maklumat khusus terimaan pelaburan. Maklumat dipaparkan berdasarkan terimaan sesuatu pelaburan itu

#### <span id="page-5-1"></span>**2.1 TERIMAAN DPW**

Ini merupakan integrasi bersama modul AR (akaun belum terima) dan modul pelaburan

Skrin ini boleh di akses untuk melihat paparan maklumat terimaan pengeluaran / faedah / dividen DPW yang telah di terima daripada modul AR. Notifikasi di terima daripada modul AR ke modul pelaburan memberitahu tentang terimaan.

Sistem akan mencapai maklumat terimaan daripada modul AR dan di paparkan di skrin ini. Maklumat hanya dapat di capai sekiranya telah berlaku penerimaan ke atas ID pelaburan tersebut.

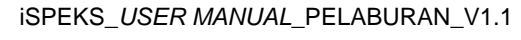

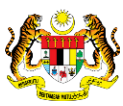

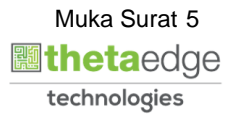

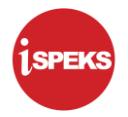

# **2.1.1 Skrin Penyedia**

<span id="page-6-0"></span>**1.** Skrin **Log Masuk Aplikasi iSPEKS** dipaparkan.

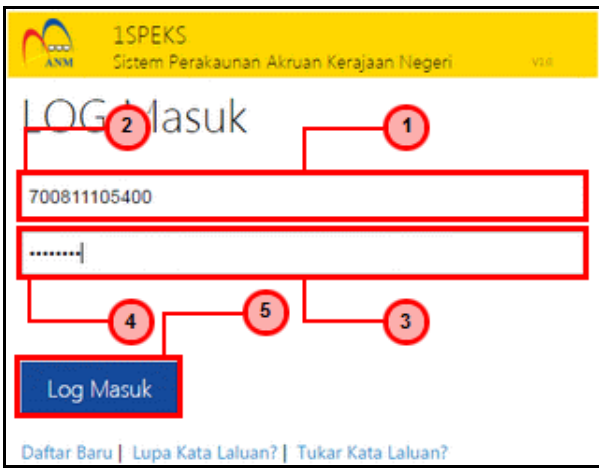

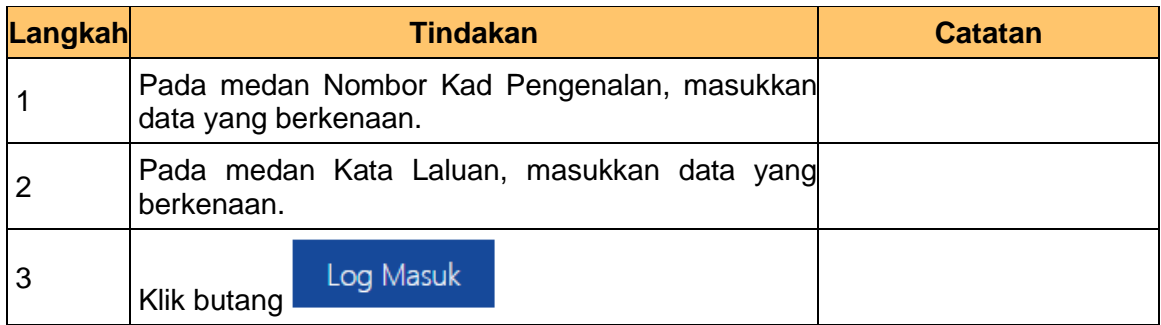

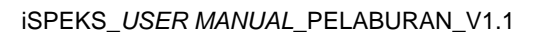

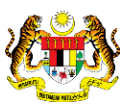

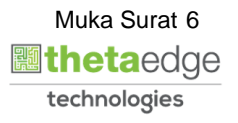

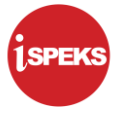

**2.** Skrin **Utama iSPEKS** dipaparkan.

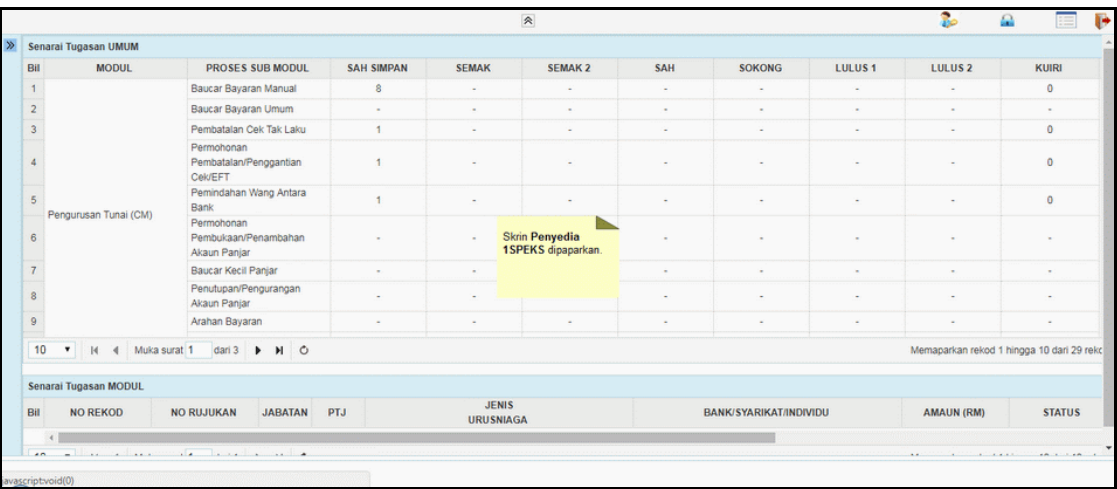

# **3.** Skrin **Utama iSPEKS** dipaparkan.

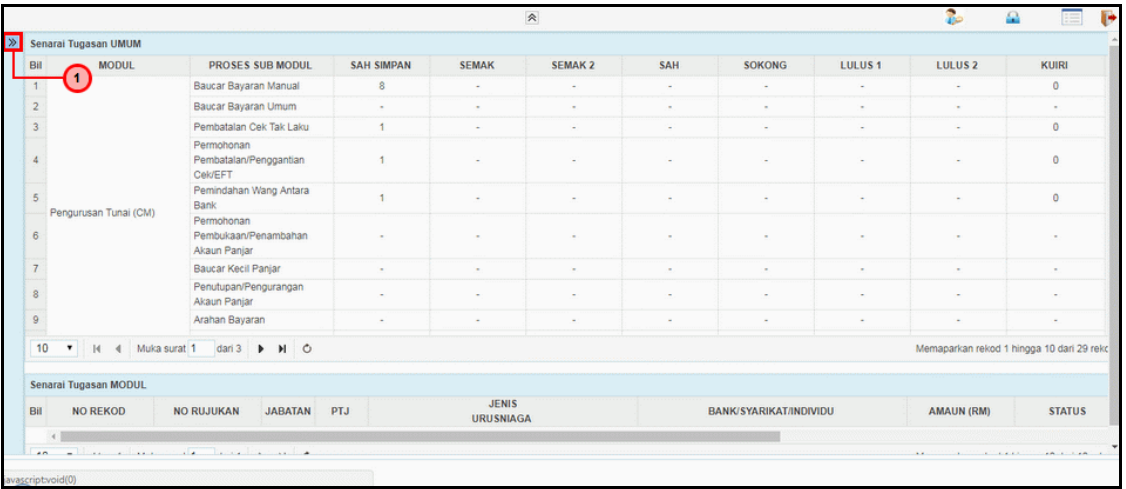

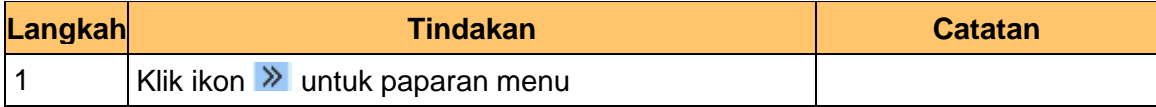

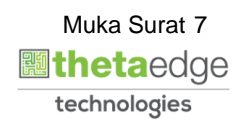

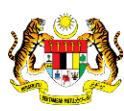

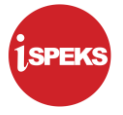

## **4.** Skrin **Utama iSPEKS** dipaparkan.

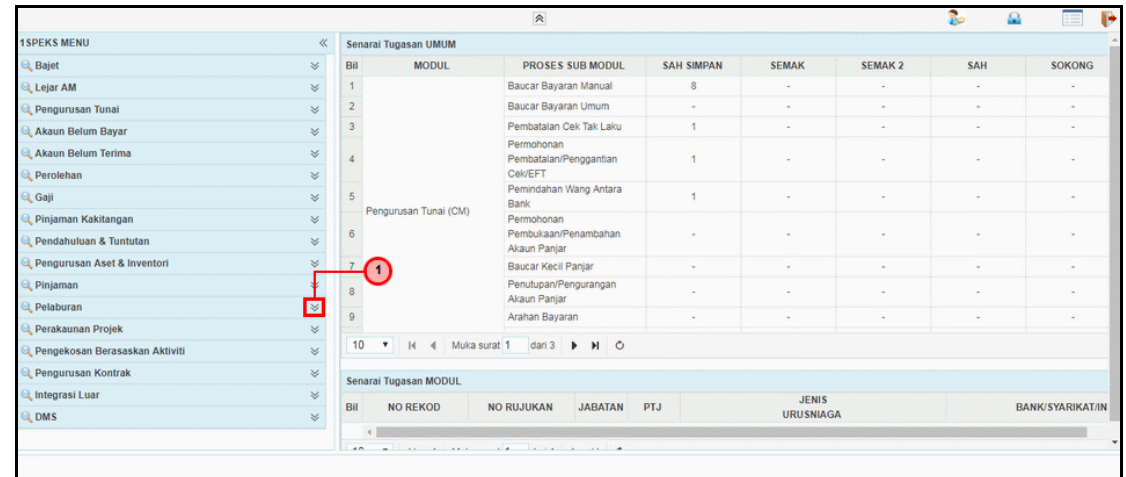

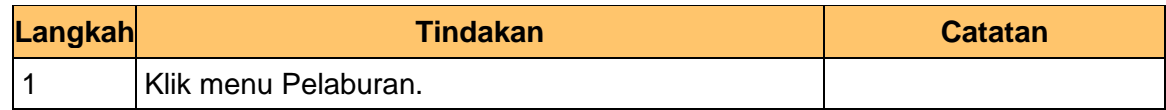

## **5.** Skrin **Utama iSPEKS** dipaparkan.

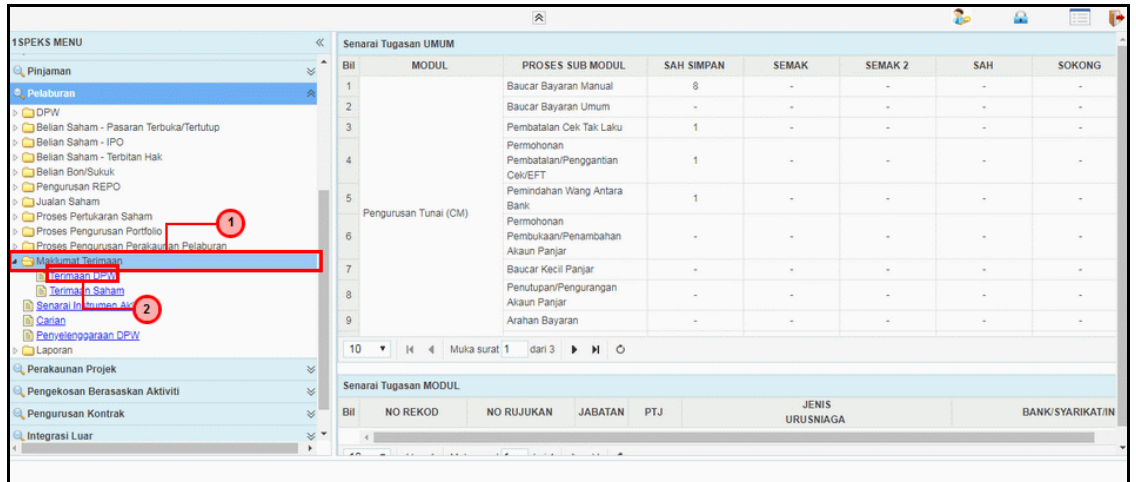

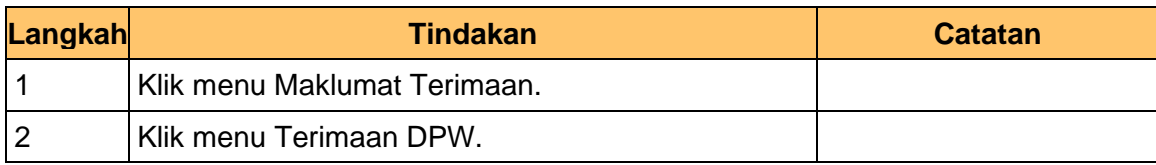

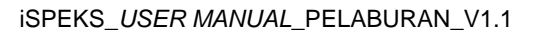

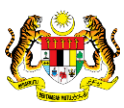

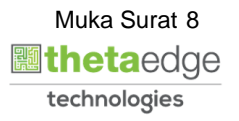

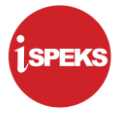

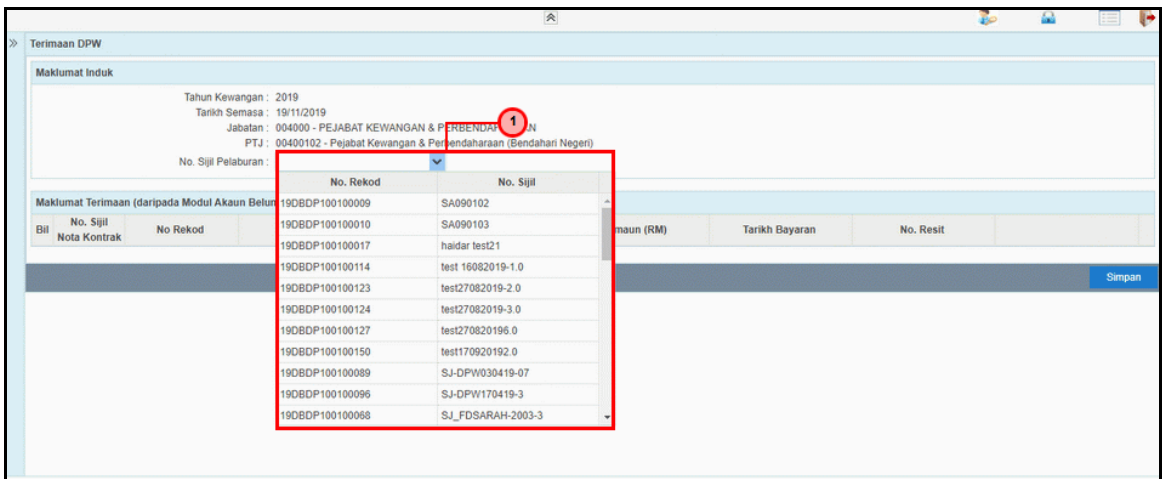

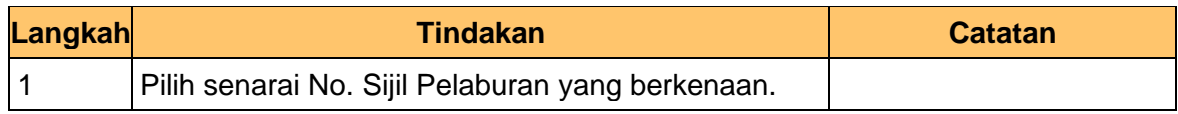

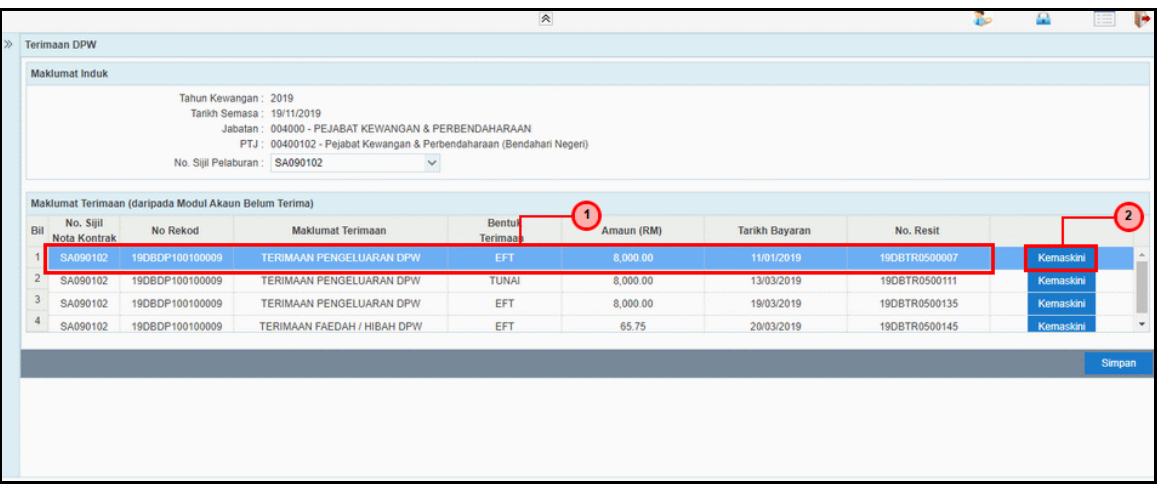

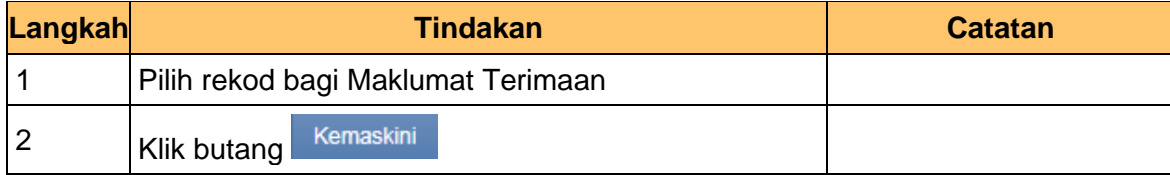

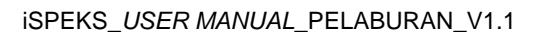

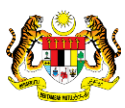

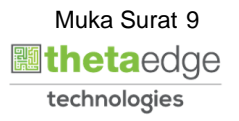

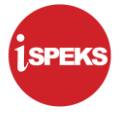

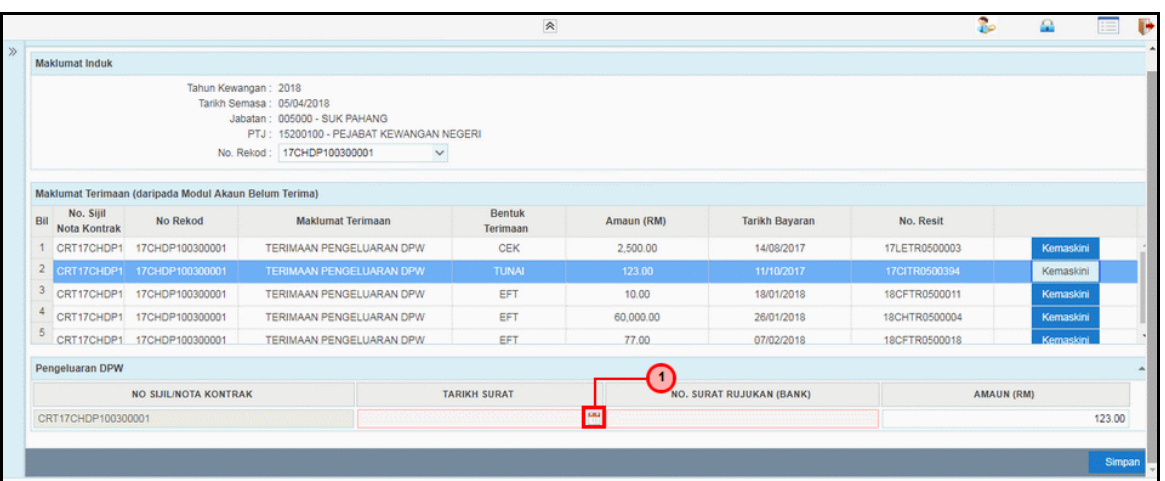

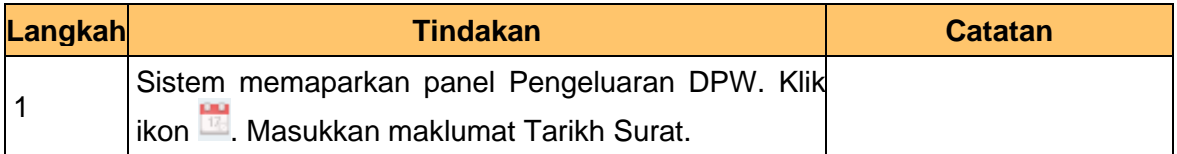

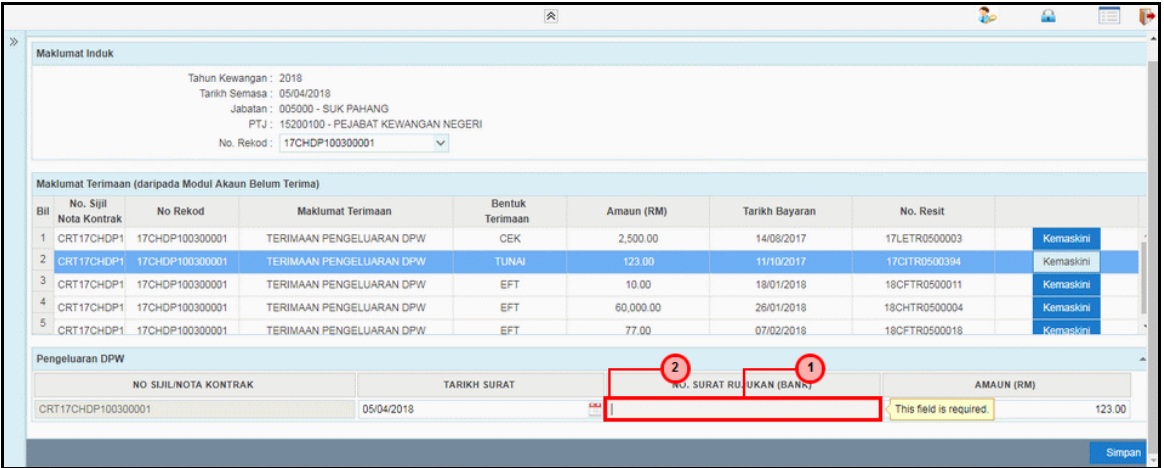

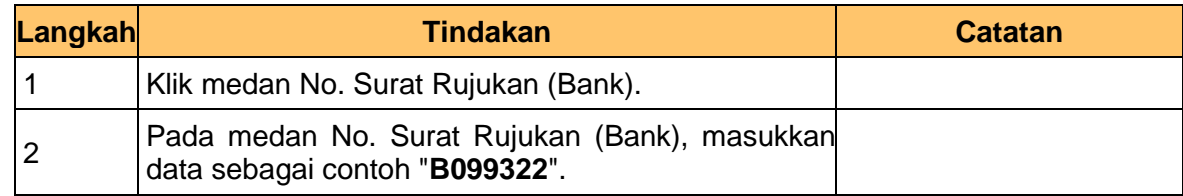

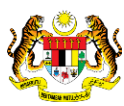

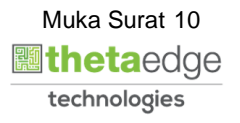

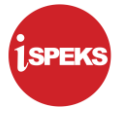

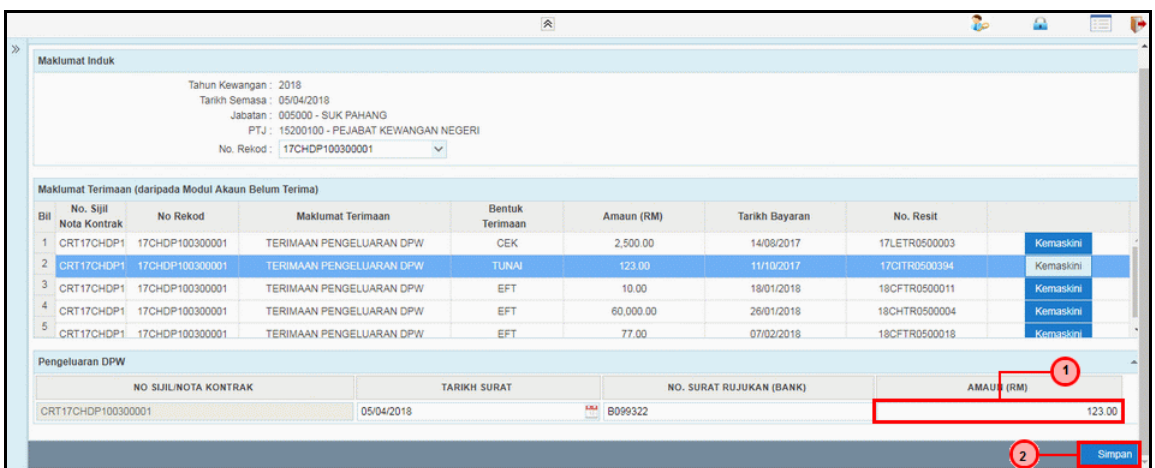

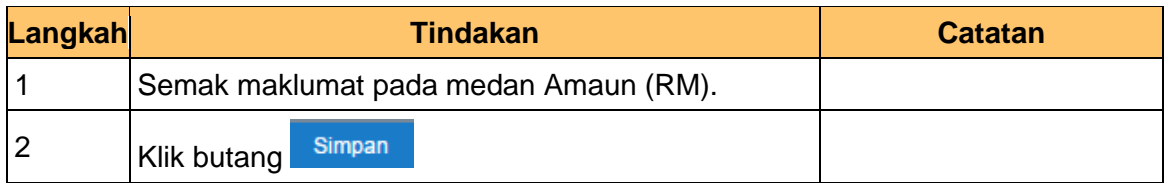

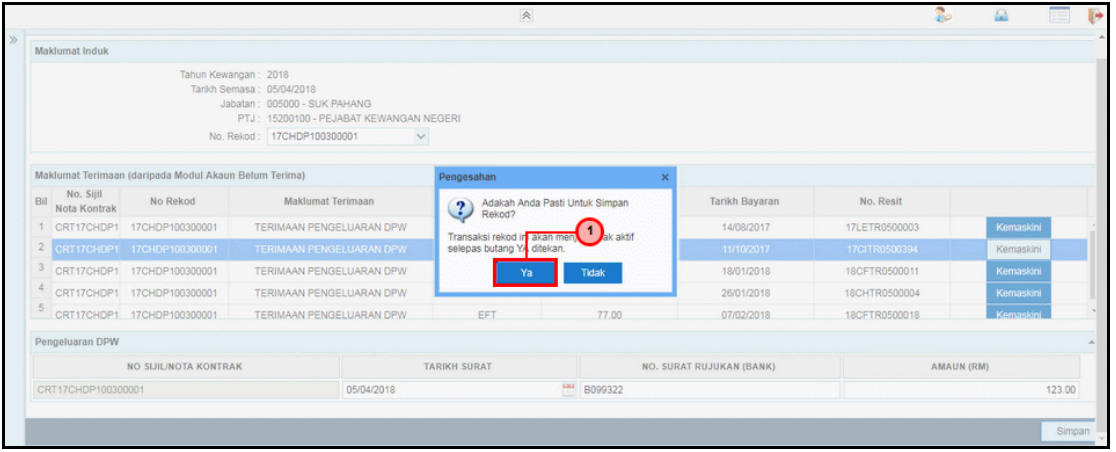

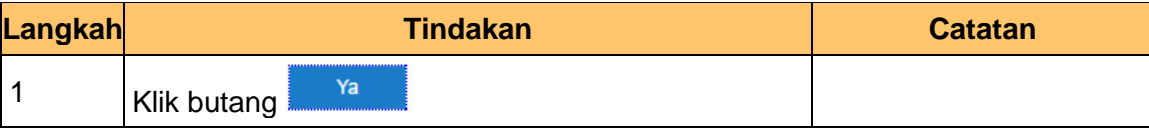

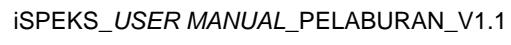

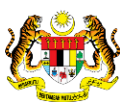

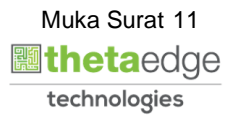

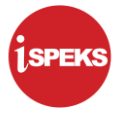

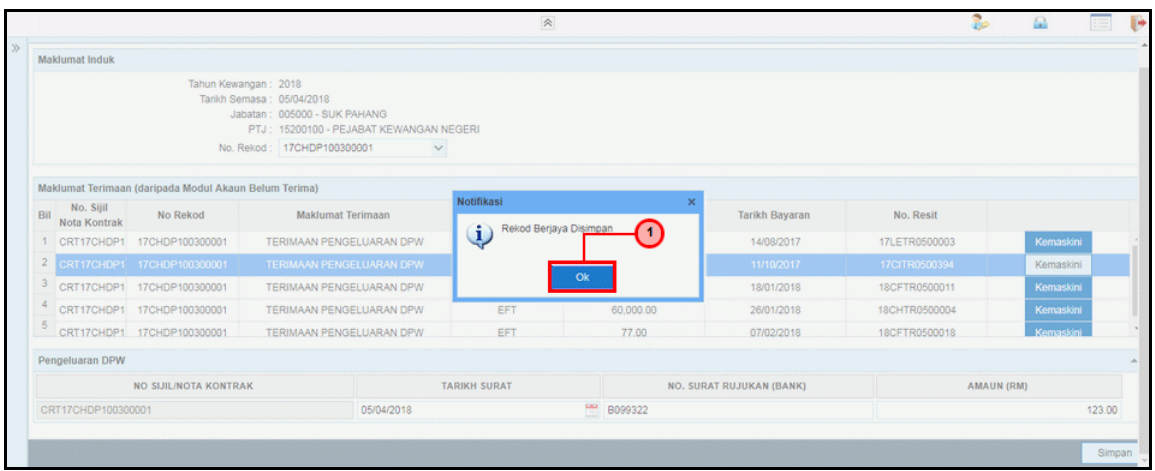

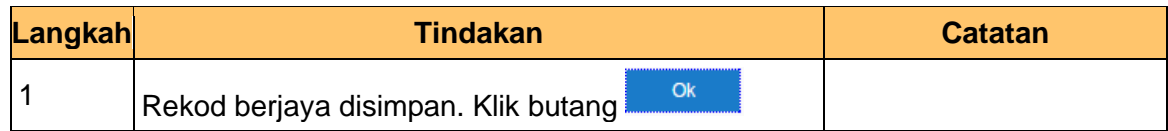

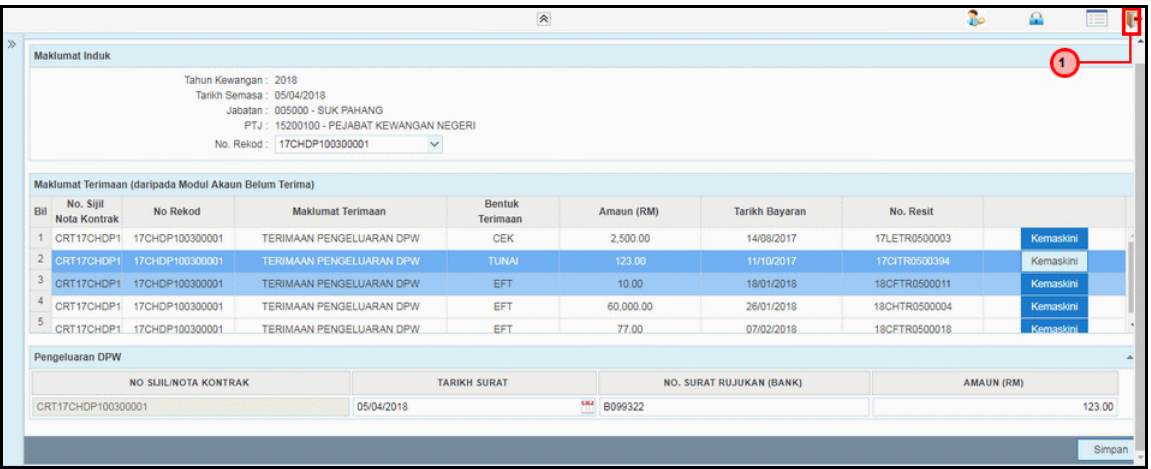

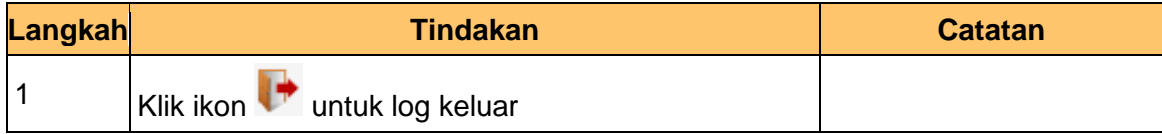

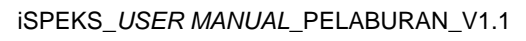

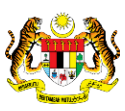

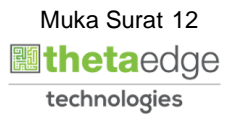